# **Runtime introduction**

#### Table of contents

- Runtime
- SessionsConfigurat
  - Configuration
    - Home folder
      - Property files
      - Plugins

### Runtime

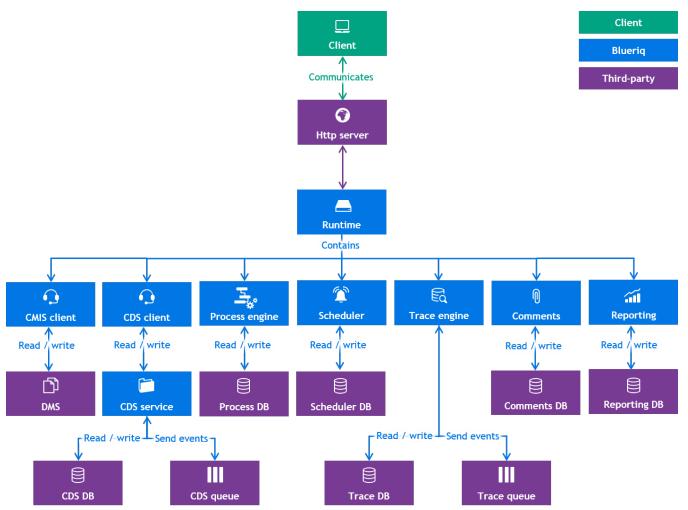

The Runtime is the execution platform that executes applications built with Studio. There are several ways to load applications in the Runtime:

- 1. Via a direct link between Studio and Runtime (typical for Development environments)
- 2. By placing an application export in a designated folder
- 3. By using the Publisher

## Sessions

When an application is started for the first time the Runtime loads the XML file, caches it and creates a Runtime session. The next time the application is started, the session is created from the cache. When the cache is reloaded, existing sessions are kept alive and remain unchanged, but new sessions use the new definition.

The Runtime sessions are stored on the HTTP session which enables having multiple sessions at the same time. The sessions are kept alive as long as the user's browser is open, and sessions are removed when the HTTP session expires (by default after 5 minutes).

# Configuration

### Home folder

Blueriqs configuration is stored in the

spring.config.additional-location
folder, which can be configured via the VM argument -D
spring.config.additional-location
= and environment variables. Note that a
spring.config.additional-location
is not required for Blueriq to run.

### **Property files**

The Runtime can be configured via property files in the

spring.config.additional-location

folder. Some configuration settings can be configured via JNDI. When required configuration files are missing the Runtime throws an error and does not startup.

### **Plugins**

Blueriq has several plugins out of the box that extend the functionality of the Runtime. An example of a standard Blueriq plugins is the Development plugin which provides the dashboard/debugging functionality.

Plugins can be used to create a library (JAR/DLL) that contains custom components like services, containers, rules etc.

Every plugin should have an aquima-plugin-context.xml in its root, which is a Spring configuration file that is initialized on startup.

When a plugin is changed, added, or removed, the Runtime needs to be restarted or "Reload configuration" should be clicked on the development dashboard.

On the Blueriq dashboard one can also inspect which components are registered via the "Show server annotated beans" in the Server Tools widget (enable via Widgets, and check Server Tools).